## SUPPORT Webinaire RPPS+

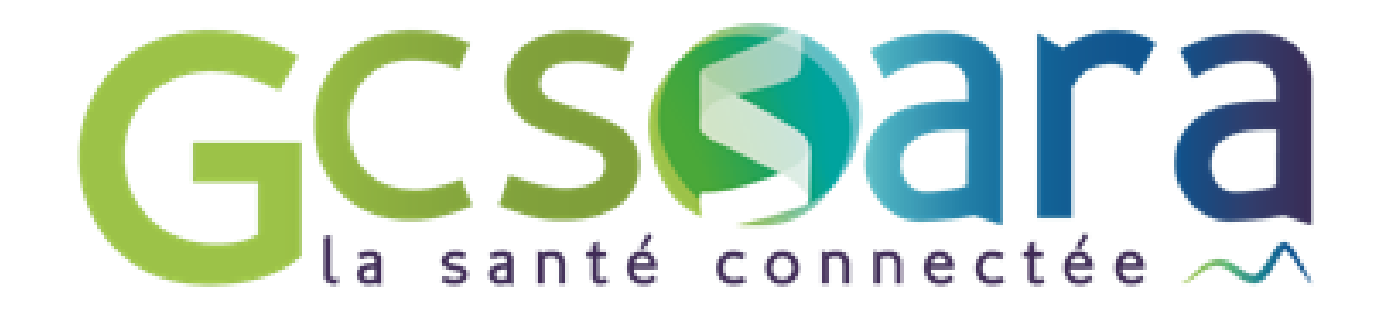

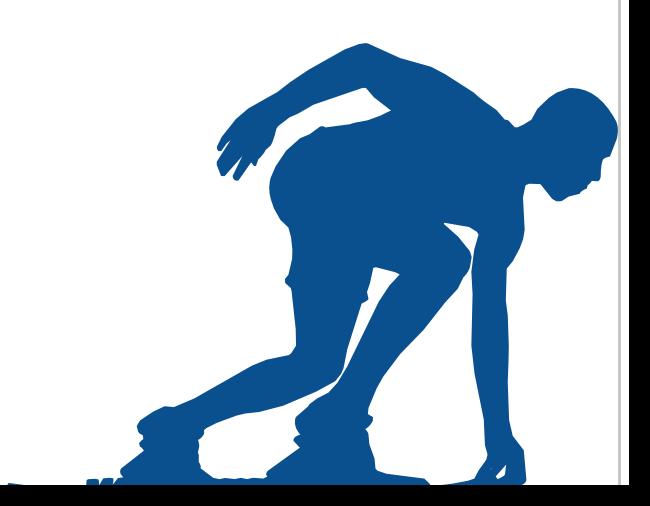

# Le portail RPPS +

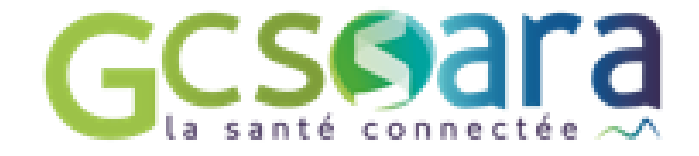

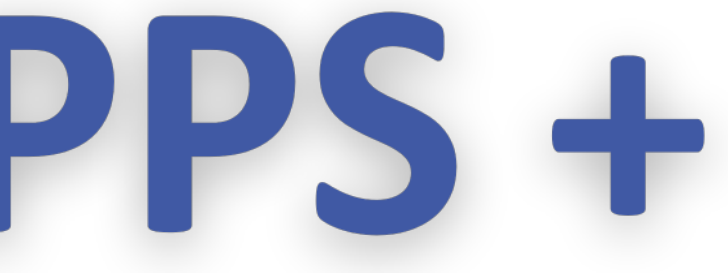

**Pour les professionnels qui ont un rôle dans le parcours de l'usagé et besoin d'accéder à des données sensibles et qui ne sont pas enregistrés par les Ordres ou l'ARS**

[Ici](https://youtu.be/rapykiCqMY8) vous trouverez le lien d'une vidéo qui explique l'intéret du RPPS +

[Ici v](https://youtu.be/xFMN6FG1mVg)ous trouverez le lien d'une vidéo qui expose le fonctionnement du portail RPPS +

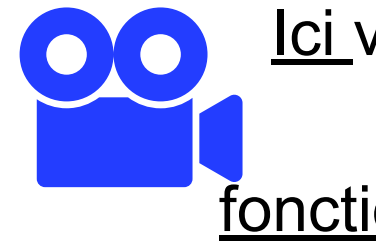

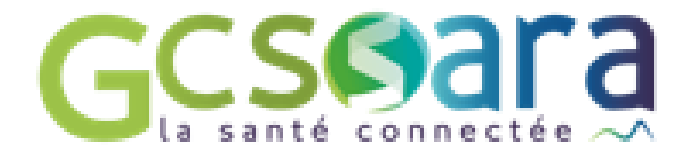

**C'est l'employeur qui doit enregistrer le professionnel au travers du portail RPPS+ afin de lui attribuer un numéro RPPS**

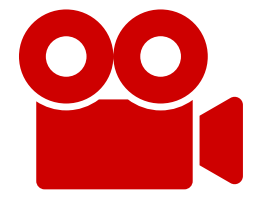

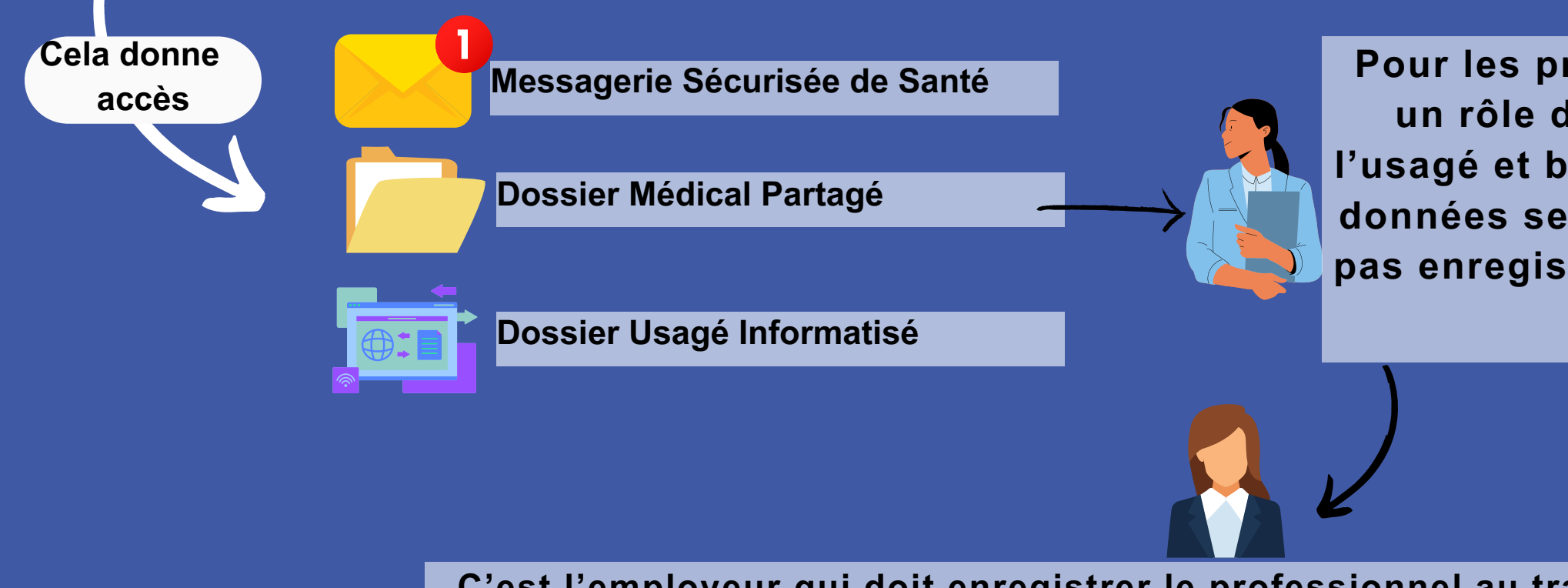

Le Répertoire Partagé des Professionnels intervenant dans le système de Santé (RPPS) est le répertoire unique de référence d'identification des professionnels de santé et du médico-social. Chaque professionnel a un numéro RPPS à 11 chiffres qui donne accès à une e-cps ou carte numérique.Le numéro RPPS suit le professionnel tout au long de sa vie professionnelle.

## Le RPPS +

#### **COMPRENDRE LE RPPS**

Par l'employeur dans le portail RPPS+ !

## **Les différentes autorités d'enregistrement**

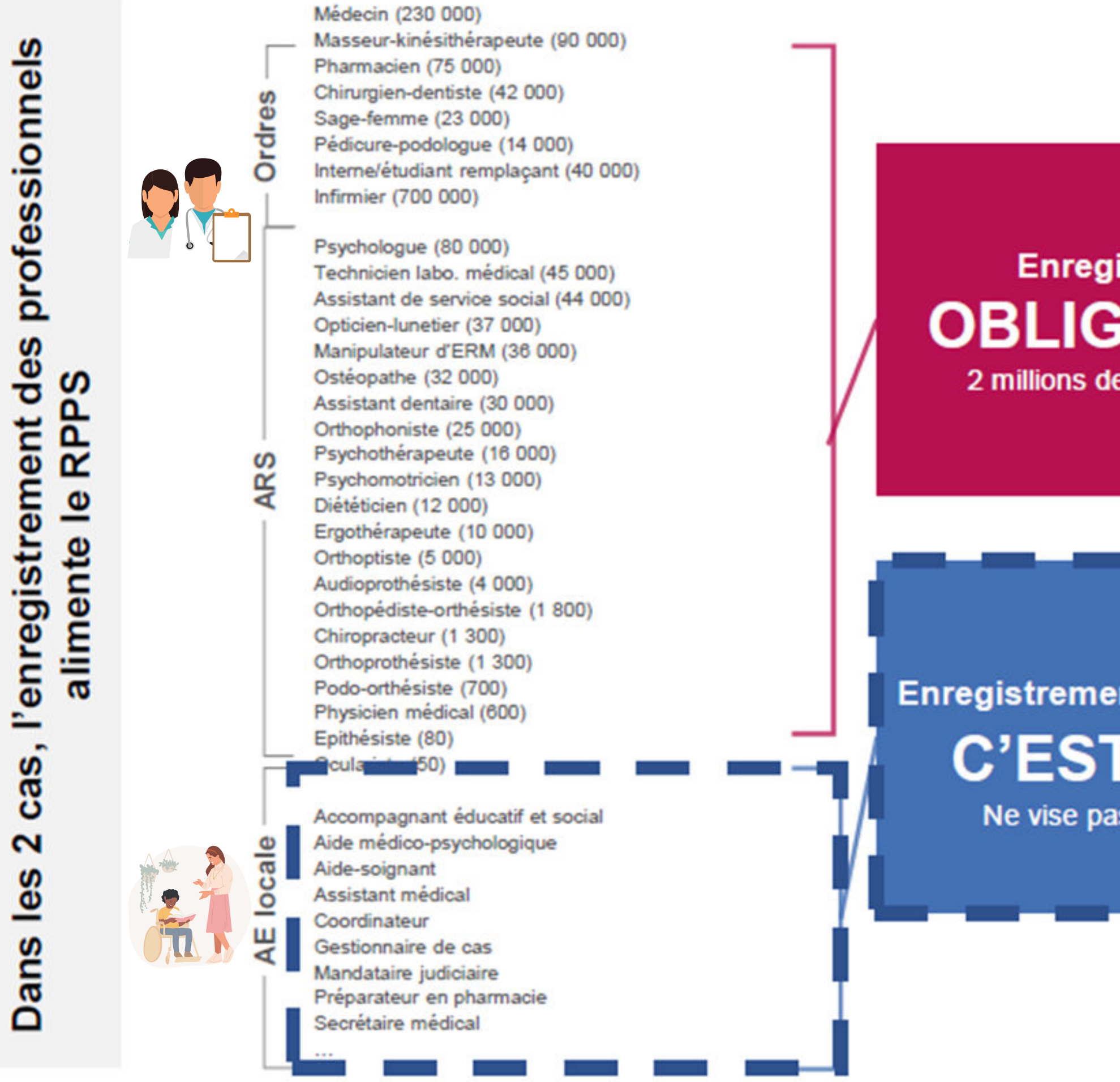

#### **Enregistrement OBLIGATOIRE** 2 millions de professionnels

**Enregistrement QUAND C'EST UTILE** Ne vise pas l'exhaustivité

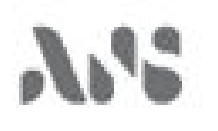

· Enregistrement d'un professionnel à rôle dans le portail RPPS+

#### Etapes nécessaires à l'enregistrement d'un professionnel dans le portail RPPS+ : comment?

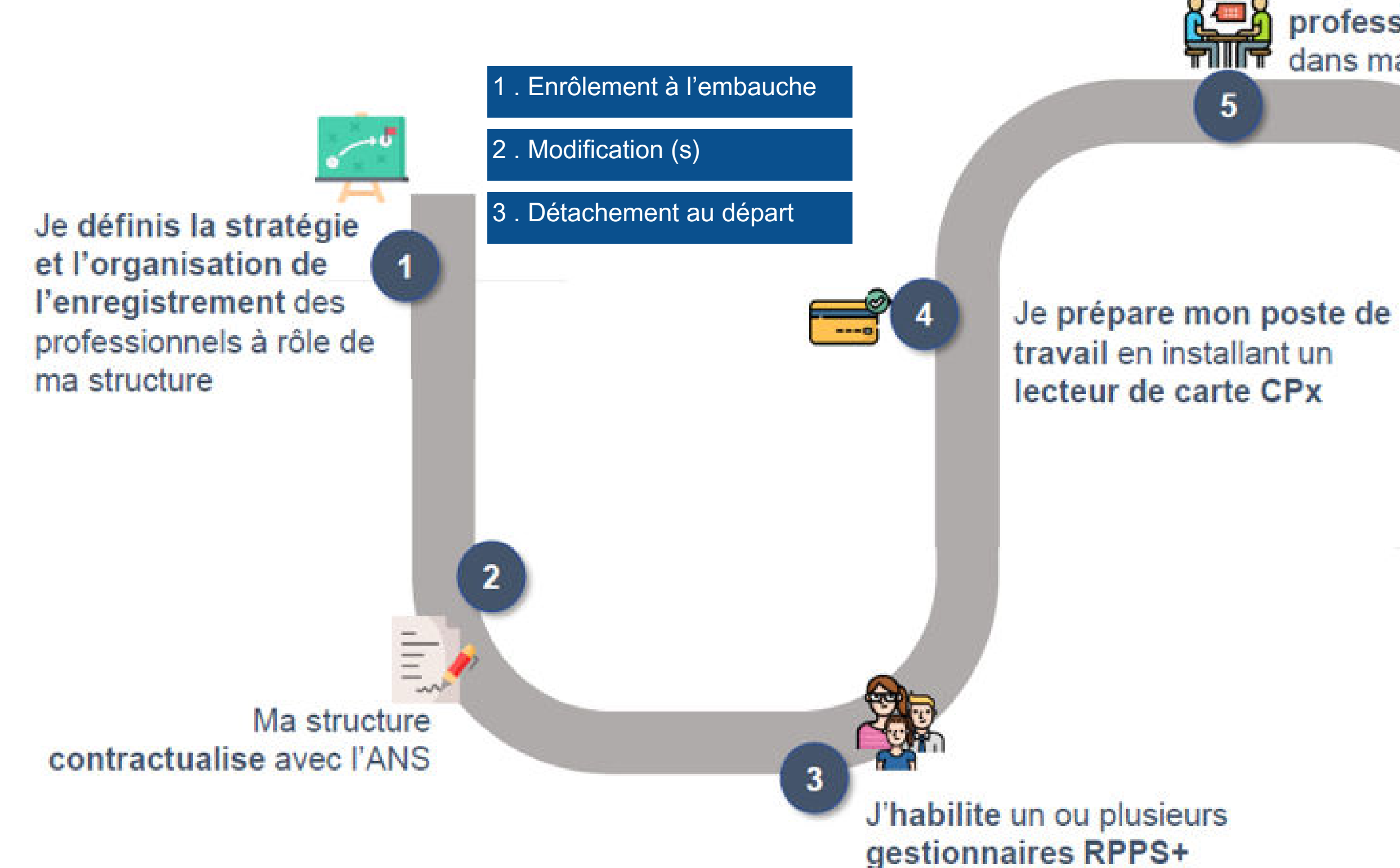

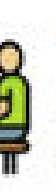

Je recueille les données des professionnels à rôle et je définis leur rôle dans ma structure

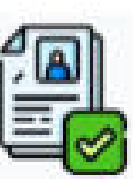

J'enregistre

 $6<sup>1</sup>$ les professionnels à rôle de ma structure dans le portail RPPS+

> Le professionnel à rôle enregistré peut bénéficier d'une e-CPS et d'une MSSanté nominative

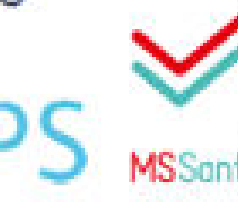

30 minutes après l'enregistrement, le professionnel reçoit un mail avec son numéro RPPS. 48h après il peut activer sa e-cps.

[Guide d'appui à l'enregistrement des professionnels dans le portail RPPS +](https://esante.gouv.fr/sites/default/files/media_entity/documents/ans_guide-pour-enregistrement-dans-le-portail-rpps%2B-vf3.pdf) [Guide pas à pas gestionnaire RPPS+](https://esante.gouv.fr/sites/default/files/media_entity/documents/gestionnaire-rpps%2B_manuel_portail_rpps%2B_v2.pdf) [Accès au portail RPPS+ en tant que gestionnaire](https://validation-enreg.esante.gouv.fr/enreg/login/page_accueil/authentification_AE.html) [Site ANS - portail RPPS+](https://esante.gouv.fr/produits-services/portail-rpps-plus#content-30593)

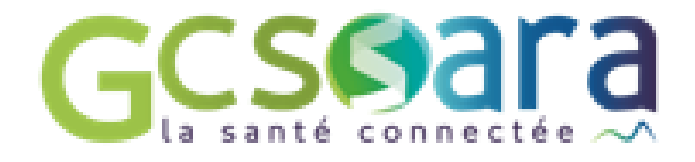

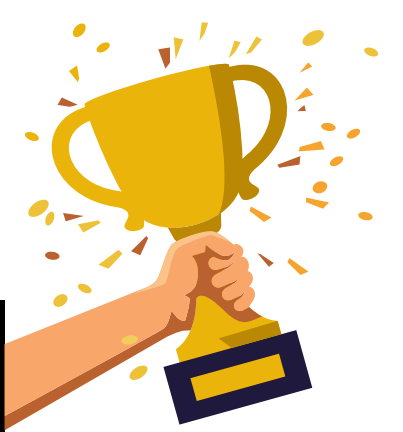

Soit la structure fait la démarche de bout en bout Soit le salarié peut procéder à un pré-enregistrement en s'identifiant par CompteFranceConnect puis la structure vérifiera, complètera et validera les informations.

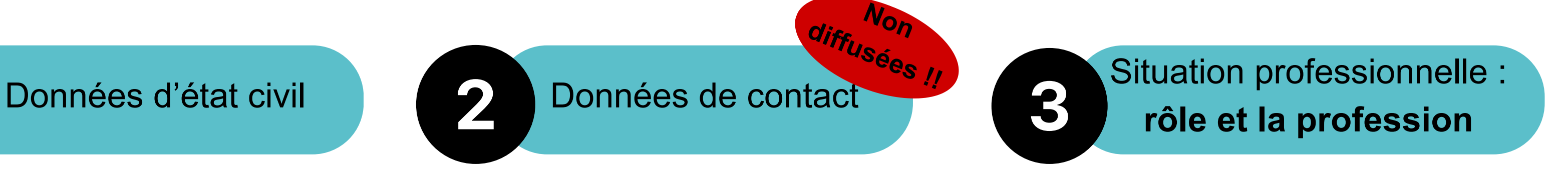

**La e-cps est une application sur téléphone mobile. Attention à bien mettre le chiffre 8 avant son numéro RPPS dans l'application !**

## **Focus sur l'étape 5**

Le recueil des données nécessaires à l'enregistrement d'un professionnel à rôle

## **Les différents rôles**

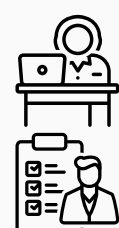

**Médico administratif - SANS ACCES AU DMP**

**Administratif ou appui à l'organisation de l'accompagnement social/médico-social**

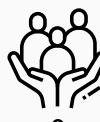

**Accompagnement social/médico-social à la vie sociale, professionnelle et éducative**

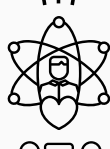

**Encadrement et organisation de l'accompagnement social/médico-social**

**Accompagnement social / médico-social au soin**

#### **Coordination et d'orientation**

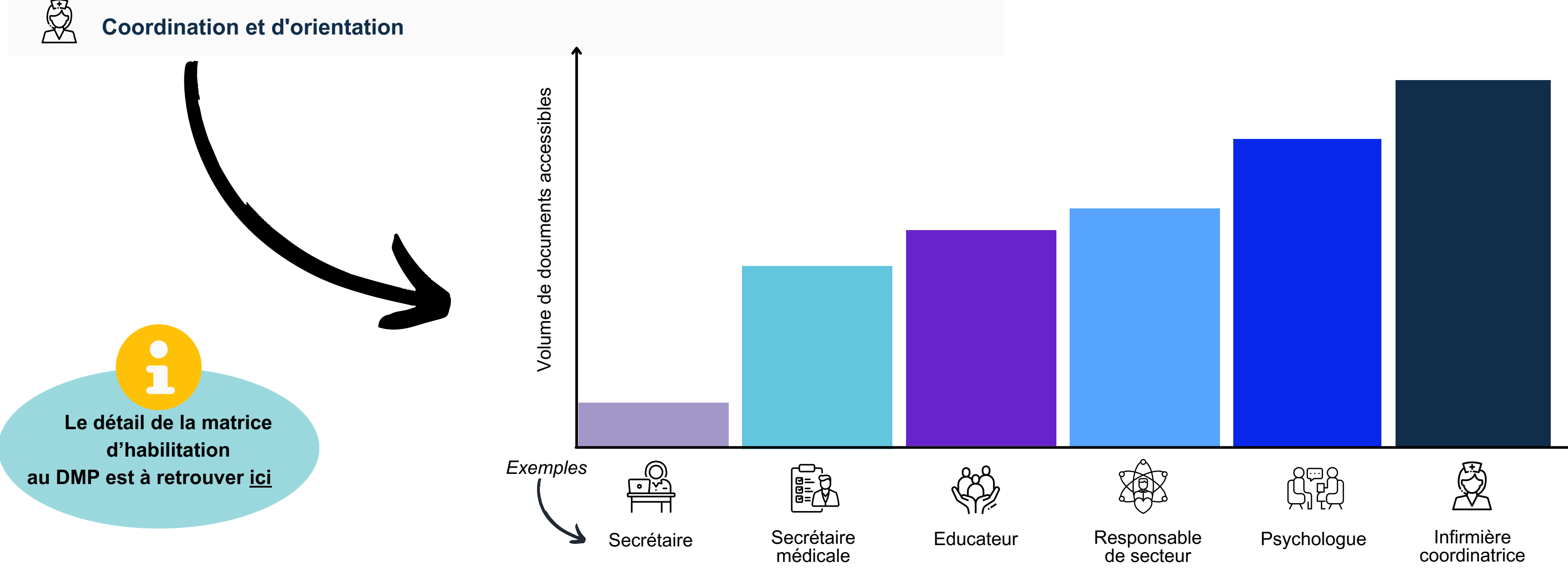

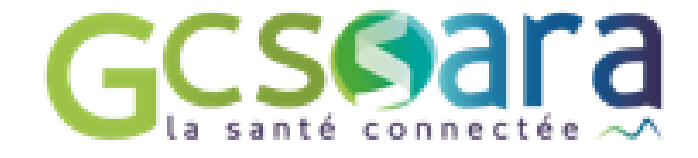

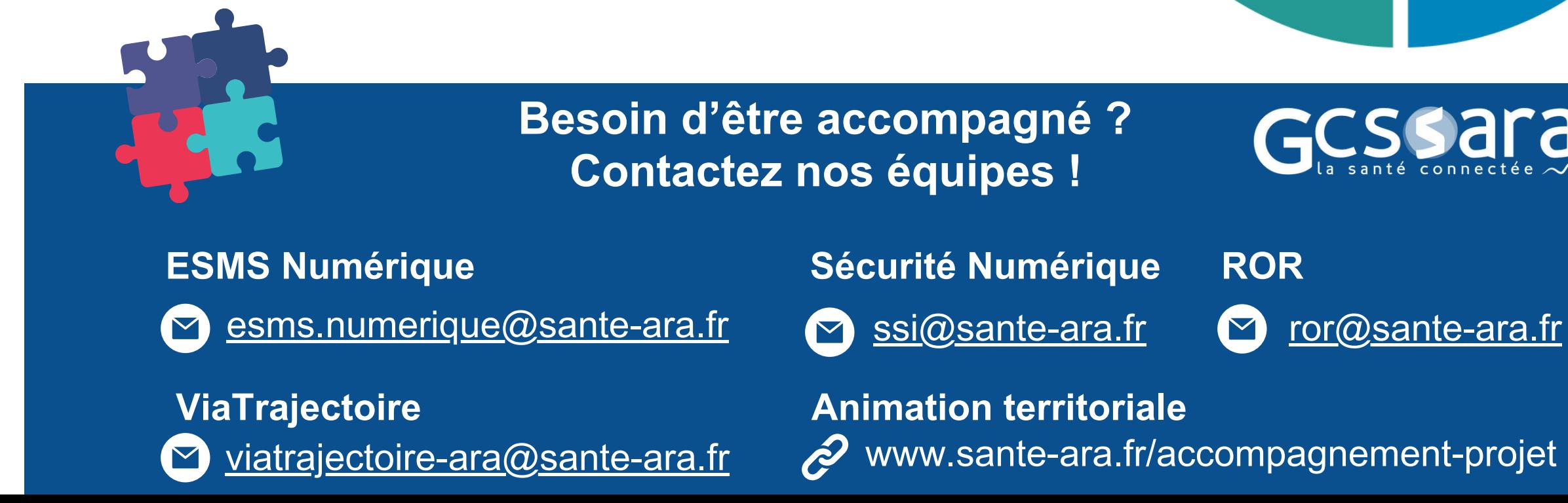

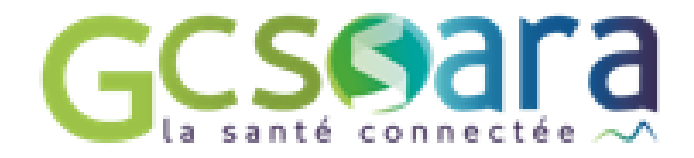

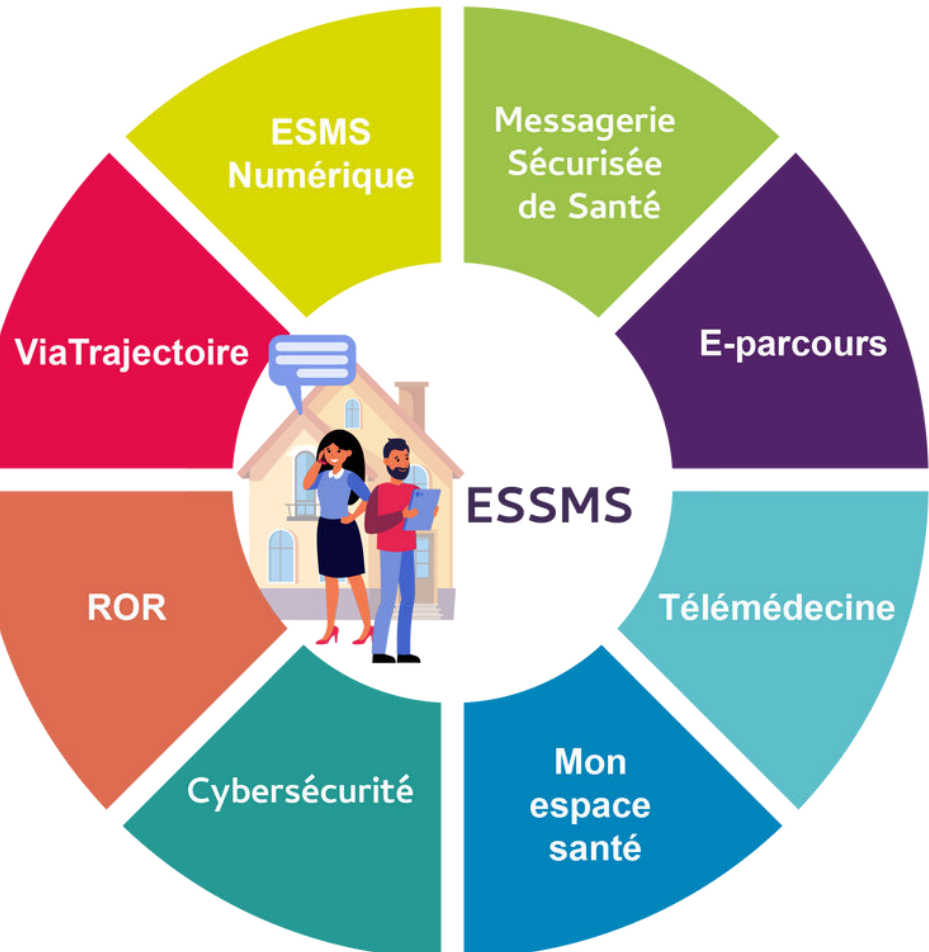

GCSSara

[www.sante-ara.fr/accompagnement-projet](https://www.sante-ara.fr/accompagnement-projet)

Le GCS SARA, GRADeS (Groupement Régional d'Appui au Développement de la e-Santé) de l'AURA, vous accompagne dans l'ensemble de vos démarches du numérique en santé.

### **Merci pour votre participation!**

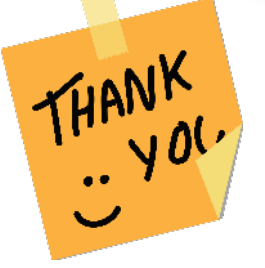

**Accompagnement aux établissements et services médico-sociaux (ESMS)**

> N'hésitez pas à prendre connaissance de notre proposition d['](https://www.sante-ara.fr/accompagnement-des-esms/)accompagnement pour les ESMS [ici](https://www.sante-ara.fr/accompagnement-des-esms/)

Vous avez besoin d'aide pour mieux cibler les cas d'usages du numérique en santé dans le but d'améliorer le parcours de l'usager ? Nous vous proposons une bibliothèque de cas d'usages à découvrir [ici](https://www.sante-ara.fr/wp-content/uploads/2023/09/Bibiotheque-cas-dusages-e-sante-ESMS.pdf)